# **Waltham Users Forum: Unleashing the Power of PyAnsys**

Sandeep Medikonda

September 20th, 2023

**Ansys** 

© Copyright 2023 ANSYS, Inc.

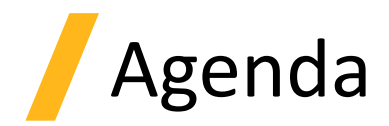

- What is PyAnsys?
- Why use it & innovation offered?
- What's Available?
- Popular PyAnsys Workflows
	- Machine Learning Example
	- WebApps
- How to install it?
- Documentation, Help & Other Resources
- Conclusions

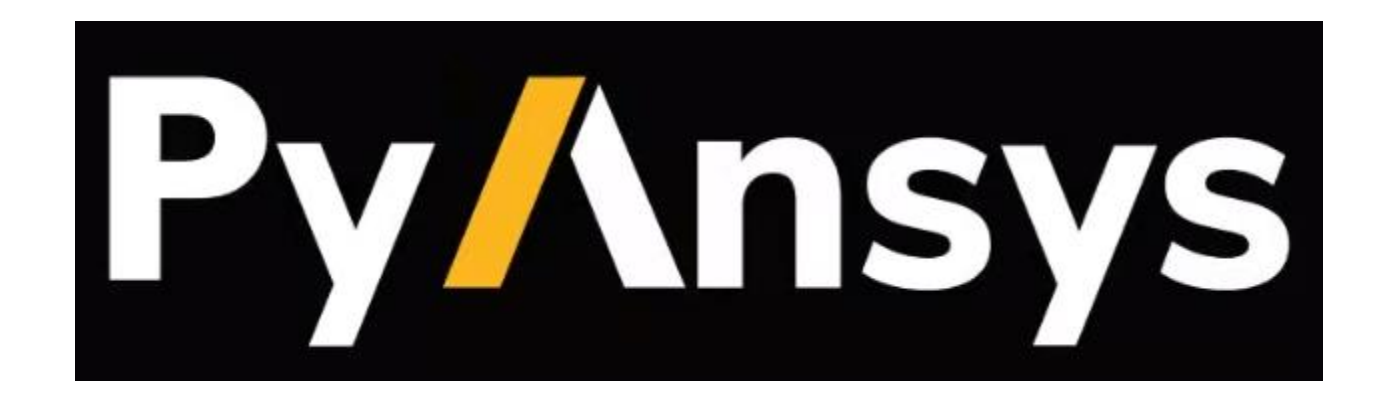

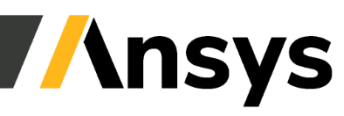

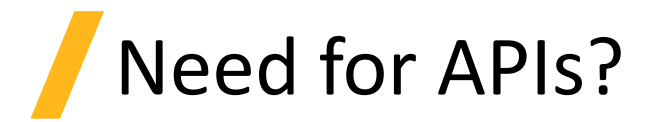

#### **Evolving Ansys Customer Needs:**

- Democratization of simulation (including nonengineers)
- Accelerate predictable insights
- Connect Ansys technologies to wider enabling technologies such as AI/ML

#### **Ansys Assessment:**

- Requirements can be classified into 5 Pillars: **Numerical Solvers**, **High-Performance Computations**, **AI/ML**, **Cloud** and **Digital** Engineering.
- Need for strong and open APIs

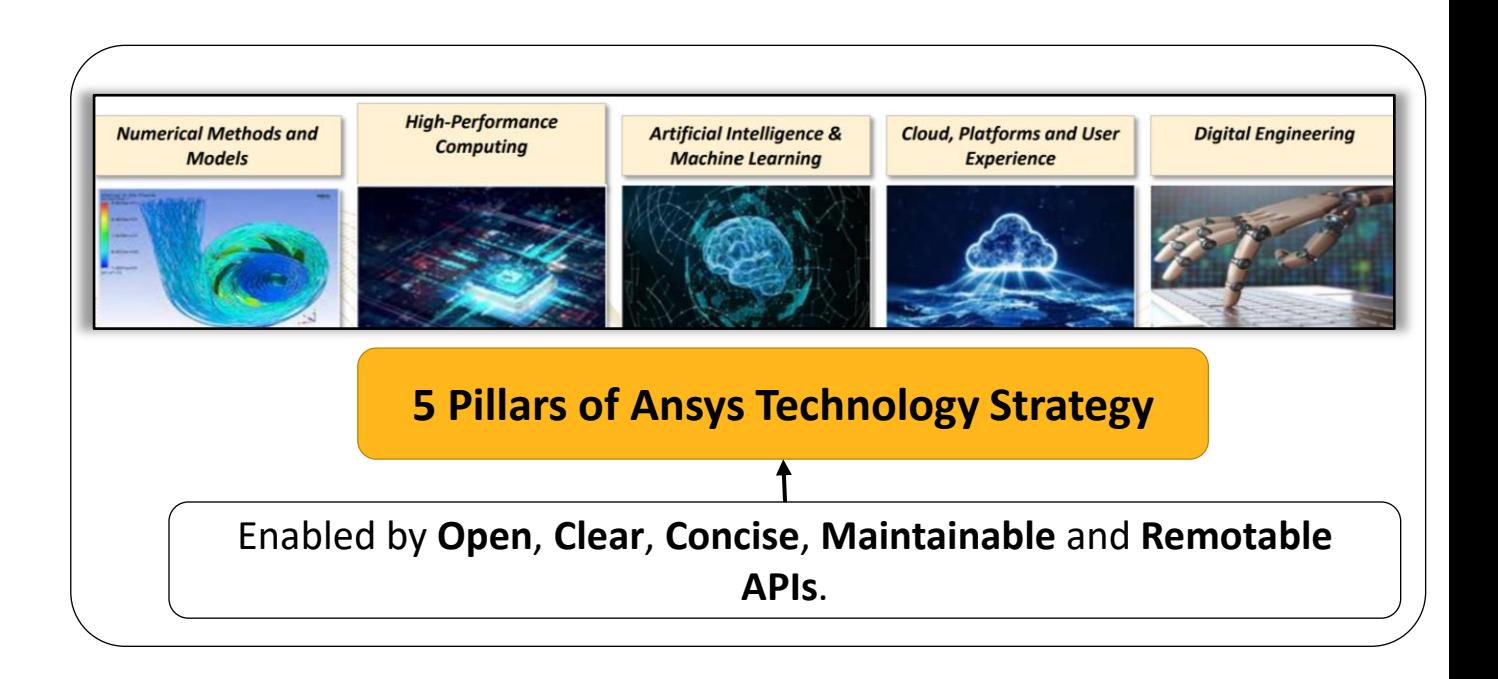

#### It's all about increasing the value of our tools for customers…

## What is PyAnsys?

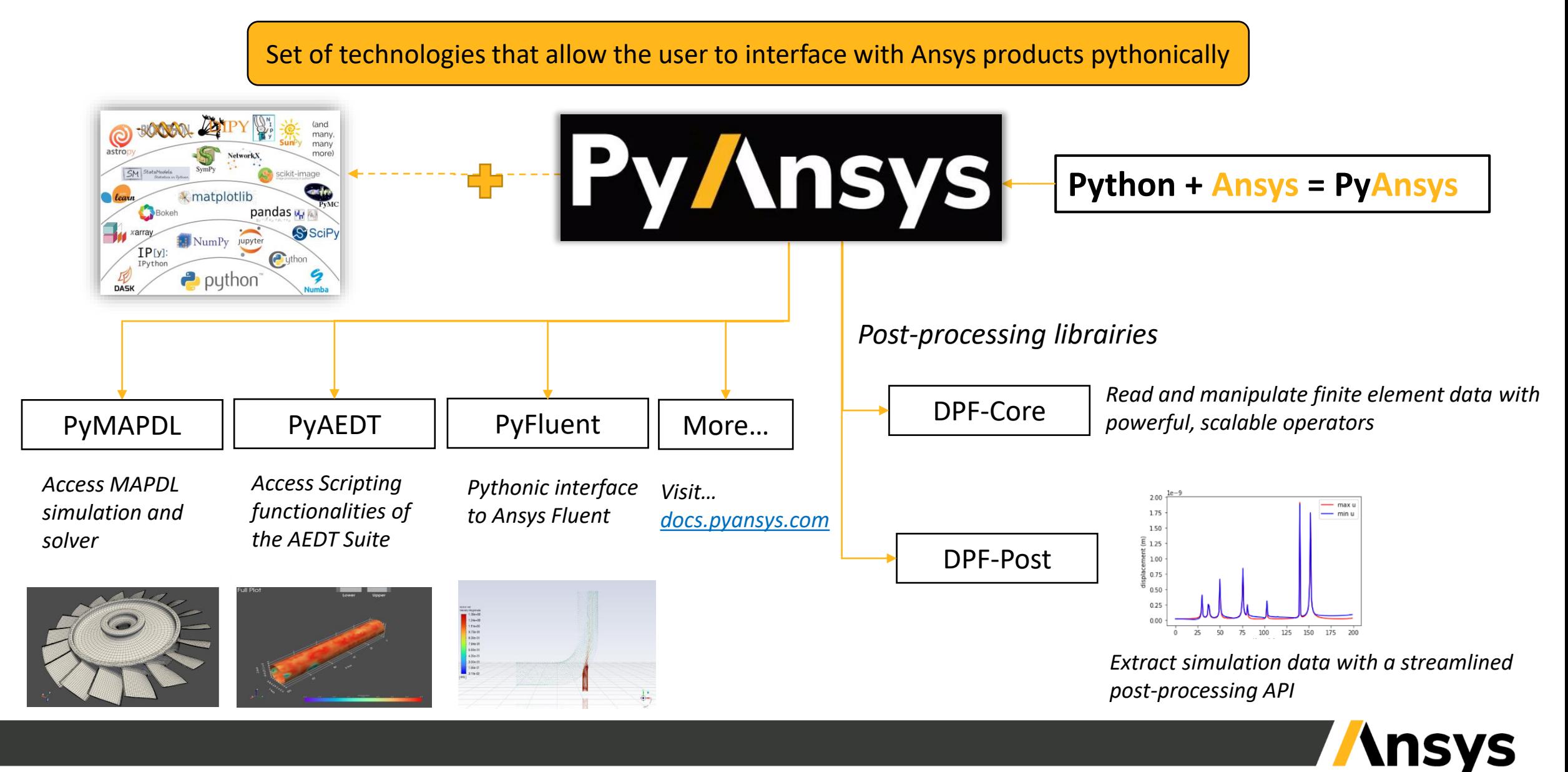

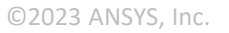

## Putting the Py in PyAnsys

- Py is short for python, the language, not the snake
	- nor pie which is a shame.
- Python is becoming the *lingua Franca* of engineering software languages especially data investigation (e.g AI/ML).

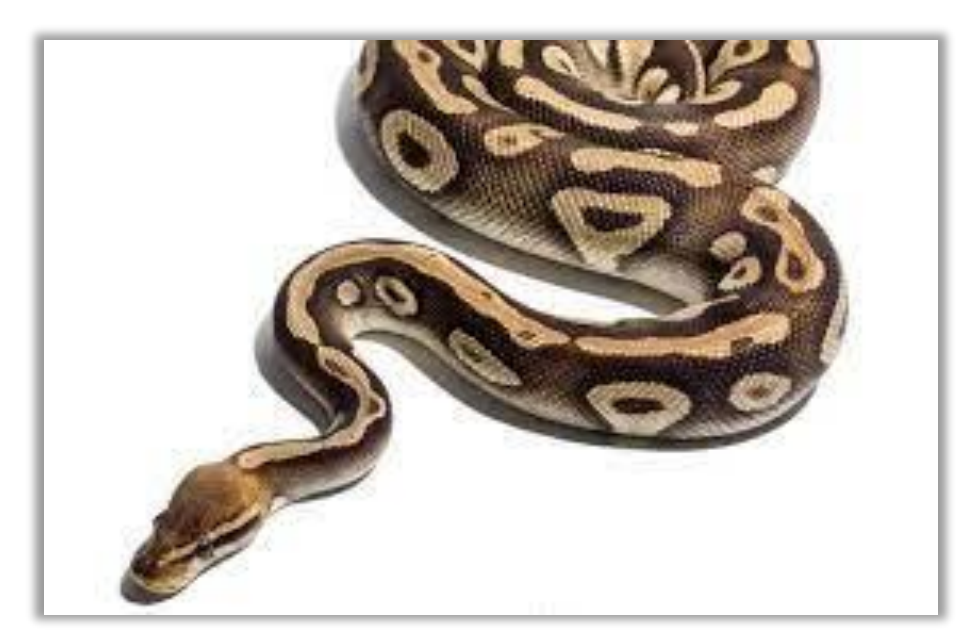

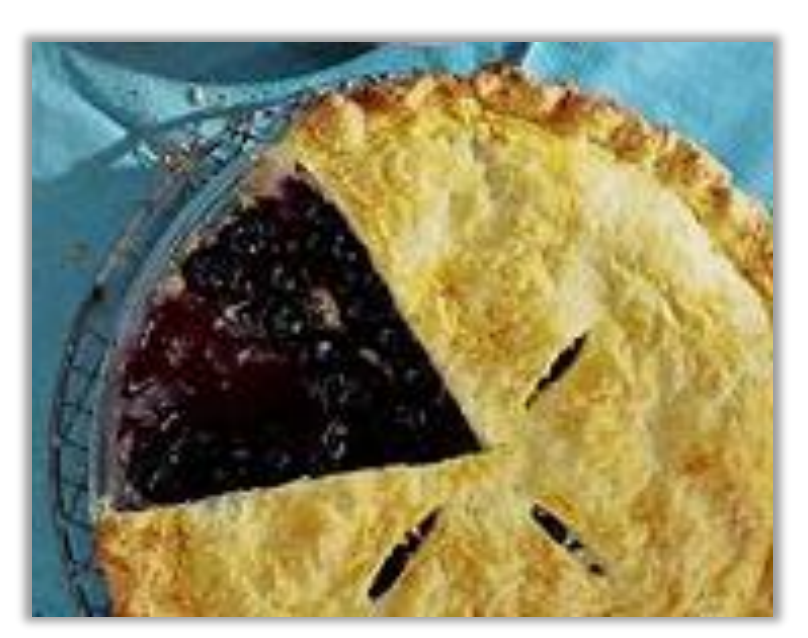

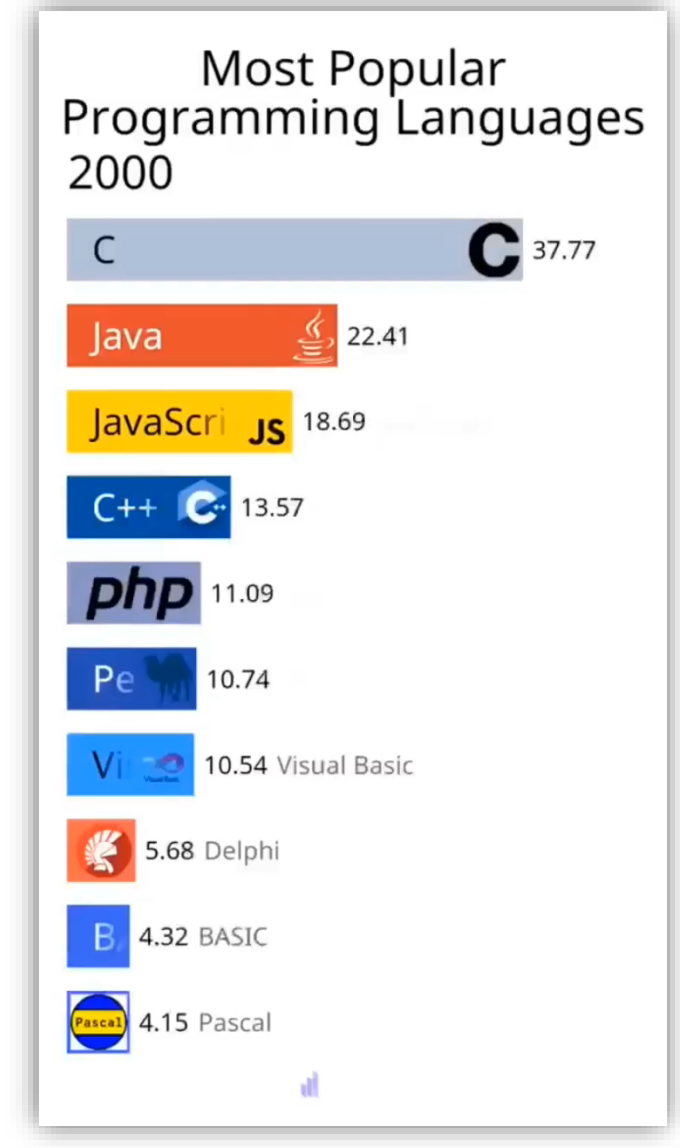

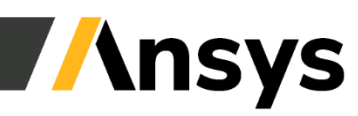

## Client/Server architecture

• [PyAnsys project](https://docs.pyansys.com/) offers several packages that are usually based on a Client/Server architecture. Client and Server can be on the same machine, or on separate machines. Below is a typical configuration:

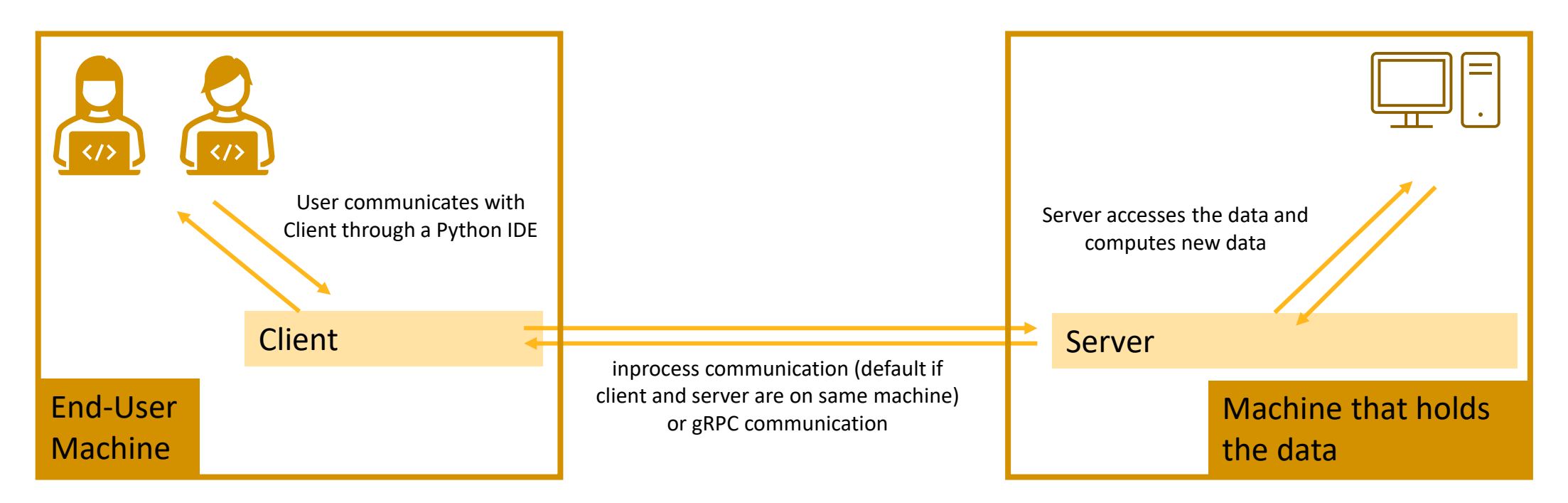

- Where and how to find the files?
	- The Client part comes is provided through Python packages (pip install)
	- The Server part is shipped with the standard Ansys installation

## Two possible approaches to scripting

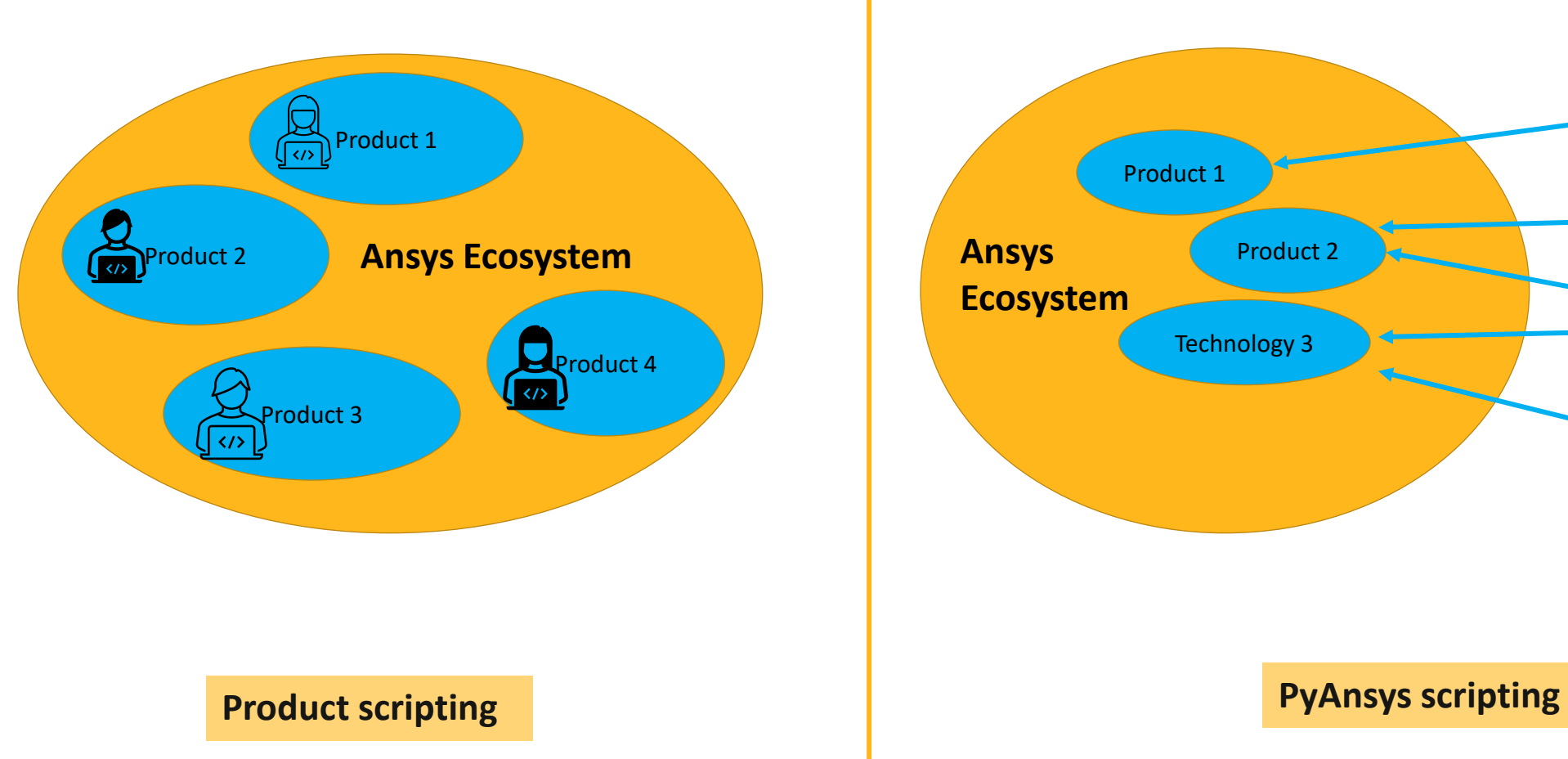

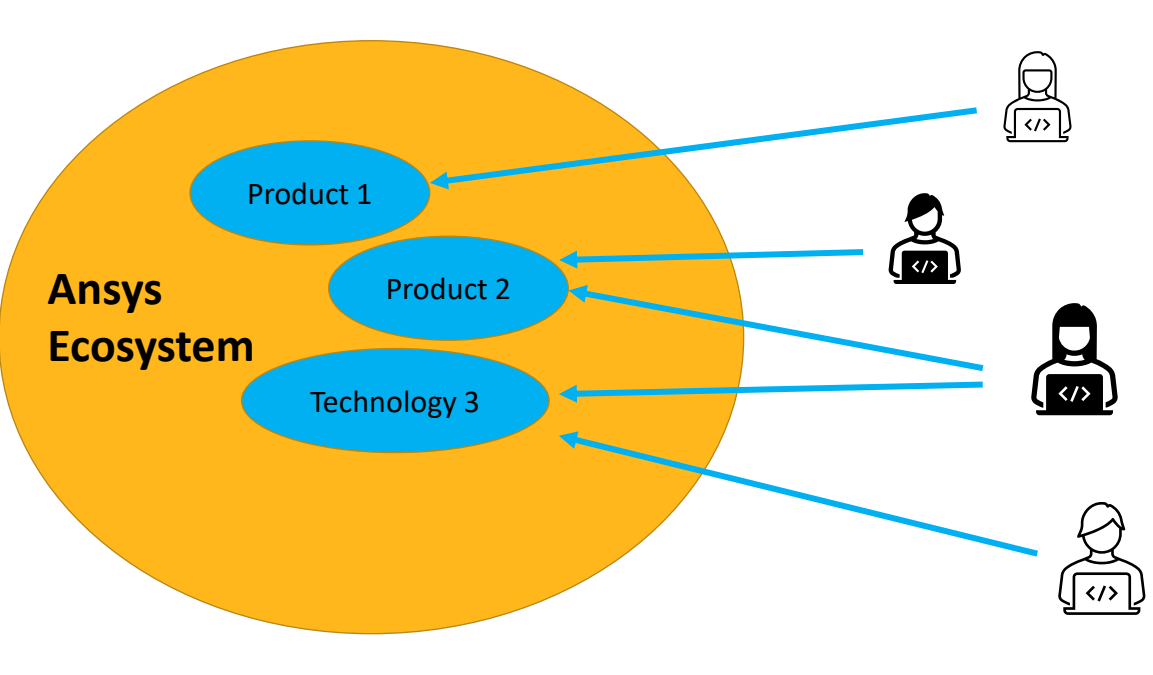

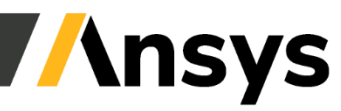

### Scripting from within the customer tools – PyAnsys

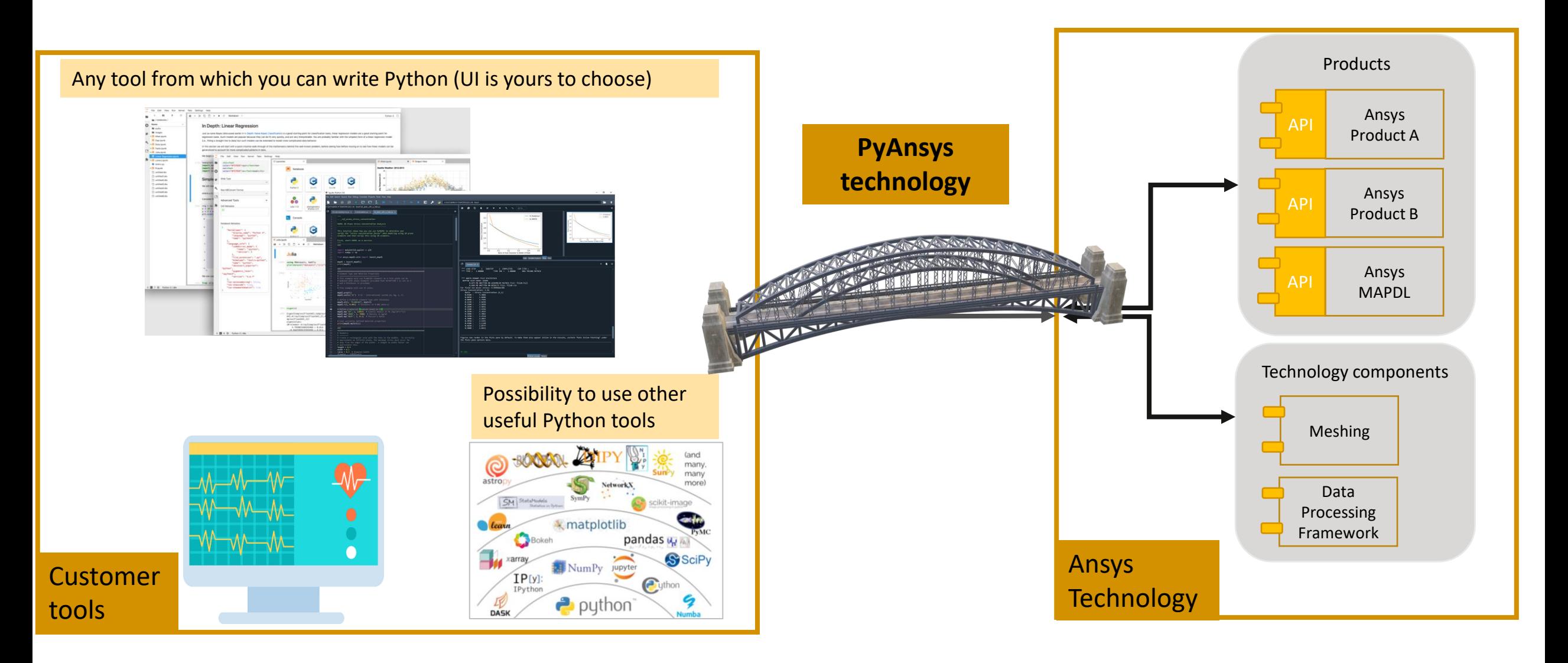

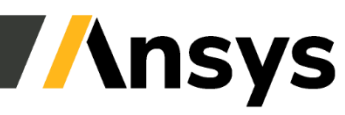

# Why use it & Innovation offered?

- The PyAnsys project is **Ansys's commitment to opensource** where we provide Python libraries that expose Ansys technologies in the Python ecosystem through APIs and interfaces that are **clear**, **concise**, and **maintainable**. This allows Ansys Customers to do:
	- **Flexible Automation:** Democratize powerful capabilities offered by Ansys through scripting
	- **Flexible Distribution :** Connect Ansys and Open-Source technologies in a seamless manner
	- **Broader Technology Integration:** Integrate Ansys physics capabilities easily with AI/ML
- Built on cutting edge technologies such as:
	- gRPC
	- Kubernetes Framework (or any HPC)
	- Headless Docker Containers

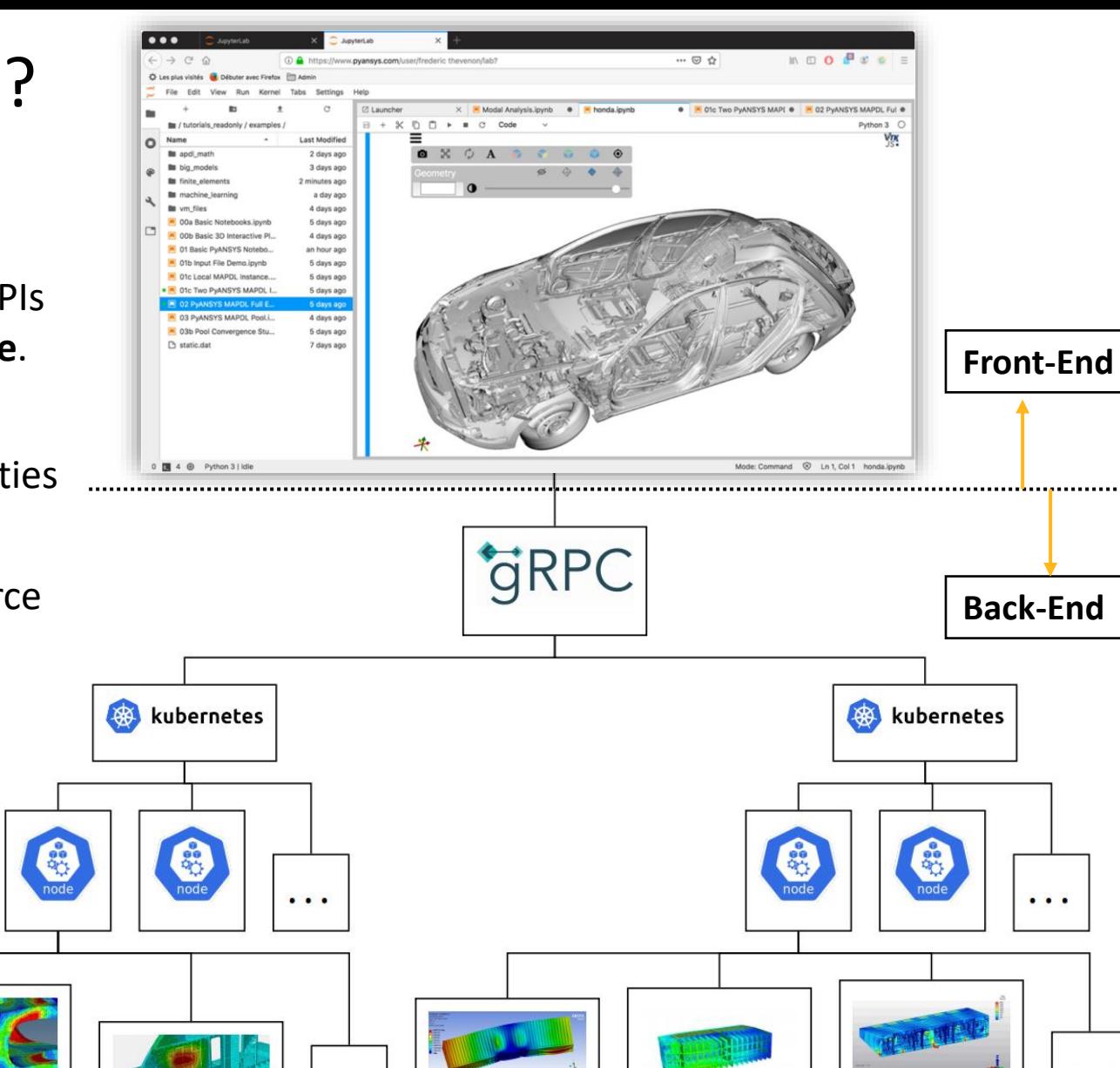

![](_page_8_Picture_10.jpeg)

## Open source ?! What's in it for us?

![](_page_9_Figure_1.jpeg)

We're just offering a new way of using our products!

This will allow existing users to use our products differently, effectively and efficiently.

### PyAnsys: What's available?

![](_page_10_Figure_1.jpeg)

### Key workflows where Ansys customers are using PyAnsys

![](_page_11_Figure_1.jpeg)

### Angle Bracket Optimization

![](_page_12_Picture_1.jpeg)

![](_page_12_Picture_2.jpeg)

### ML Example: Topographical Optimization using Reinforced Learning

![](_page_13_Figure_1.jpeg)

## Spray Dryer WebApp

![](_page_14_Picture_1.jpeg)

![](_page_14_Picture_2.jpeg)

### Use Ansys Python Manager – Graphical Installation (windows)

#### **Challenge/Need:**

- **Anaconda GUI installer**: Transition to a **Commercial Business Model** was a major roadblock for Ansys Customers.
- Reduce Impact for Beginner & Intermediate Python users.

#### **Solution/Tool Created:**

- A simple 3-step installer app created in <1 month.
- Using Ansys Python Manager: Download it from: [Releases · ansys/python-installer-qt-gui](https://github.com/pyansys/python-installer-qt-gui/releases) [\(github.com\)](https://github.com/pyansys/python-installer-qt-gui/releases)

<https://developer.ansys.com/ansys-python-manager>

![](_page_15_Picture_8.jpeg)

![](_page_15_Picture_9.jpeg)

### How to get started with PyAnsys (local installation)?

#### **3 Step Process:**

1. Install Ansys

2. Install Python and an IDE of your choice (Spyder, Jupyter, Jupyter Lab, …)

3. Install PyAnsys modules

![](_page_16_Picture_76.jpeg)

[python.org/downloads/](python.org/downloads)

![](_page_16_Picture_7.jpeg)

## What's the UI like?

#### **No specific UI. User's choice.**

- PyAnsys is a set of tools to interact with Ansys products from a Python interface
- Any Python interface can be used (even the Windows Command Prompt !)
- Using an IDE (Integrated Development Environment) is recommended to write and maintain code. Many IDEs are available: [Spyder,](https://www.spyder-ide.org/) [PyCharm,](https://www.jetbrains.com/pycharm/) [VS Code](https://code.visualstudio.com/), [Visual Studio](https://visualstudio.microsoft.com/), ....

![](_page_17_Picture_5.jpeg)

*Code can be written from a web-page thanks to Jupyterlab*

*An IDE can be used (PyCharm, Spyder, …)*

*User can also develop apps by coding both the front end and the back end*

![](_page_17_Picture_9.jpeg)

### Documentation & Help?

#### Source Code: <https://github.com/ansys/pyansys>

![](_page_18_Picture_63.jpeg)

#### Contribute/Post-Issues directly on Github:

![](_page_18_Picture_64.jpeg)

#### **Documentation:**

- Access from GitHub or use these Direct links:
	- <https://docs.pyansys.com/>
	- <https://mapdl.docs.pyansys.com/>
	- <https://dpf.docs.pyansys.com/>
	- <https://aedt.docs.pyansys.com/>

![](_page_18_Picture_11.jpeg)

### Need additional help? Use the Ansys Developer Portal and Developer Forum

![](_page_19_Picture_1.jpeg)

Ansys Developer Portal: **<https://developer.ansys.com/>**

![](_page_19_Picture_58.jpeg)

Ansys Developer Forum: **<https://discuss.ansys.com/>**

![](_page_19_Picture_5.jpeg)

## Trainings (AIC & ALH)

![](_page_20_Picture_1.jpeg)

### PyAnsys: Module Cheat Sheets

**Ansys** 

**Ansys** 

**Apply solution settings** PyFluent allows you to use Solver settings objects

number of iterations=158)

solver.results.graphics.contour[<br>solver.results.graphics.contour[<br>print\_state()<br>solver.results.graphics.contour[

results.graph

surfaces\_list = [

**Temperature Contour** 

References from PyAnsys Doc

PyFluent Solver Se **PyFluent Examples** 

**Post-Processing** 

**PyFluent allows you to post-**<br>The following example show

une enlusion inizialization hubeid

#### **Cheat sheet for PyMAPDL**

![](_page_21_Picture_185.jpeg)

**Cheat sheet for PyFluent Solver Settings Object Interface** 

nples in this section show h<br>objects to define boundary

 $\frac{1}{2}$ . vmag = 1

ver.setup.boundary\_conditions

].ke\_spec = "Intensity and Hydraul<br>solver.setup.boundary\_conditions.

"cold-inlet"<br>.turb\_hydraulic\_diam = "4 [in]"<br>clust\_satus\_boundary\_conditions

option": "constant or expression"<br>'constant": 293.15.

The examples in this section show how you use Solve<br>settings objects to modify cell zone conditions.

solver.setup.cell\_zone\_conditions.fluid["elbow-flu<br>= ("laminar": True)

Getting Started with PyAnsys / PyAnsys on CitHub / Visit

1. turk int solver.setup.boundary\_condit

eption : "constan<br>"constant": 0.4

/ Define materials

1 material a Define boundary conditions

/ Launch Fluent locally

n be sent t

The following examp<br>file in Fluent Session.

import\_filename)

e.g., read case(), read case;

erc mode.<br>is code starts Fluent in the background so that comm

import any students from the productions present<br>solver = pyfluent.launch\_fluent(mode = "solver",<br>show\_gui = True)

The solver object contains attributes such as file, setup,<br>solution, and results, which are also instances of setting

Import mesh in launched session

import\_filename = 'example\_file.msh.h5'<br>solver.file.read(file\_type="case", file\_name=

There are other specific APIs available for reading c<br>and reading case-data files.

import\_filename = 'example\_file.cas.h5'<br>solver.file.read\_case(file\_type="case", file\_n<br>import\_filename)

ing the object state with using pprint ) from pprint import pprint<br>
) pprint(solver.setup.models.energy())<br>
(inkel.diffustion': True,<br>
(inkel.diffustion': True,<br>
(kinetic\_energy': False,<br>
(pressure\_work': False,<br>
(viscous\_dissipation': False)

Enable heat transfer physics .<br>Ilowing examples show how to enabl<br>ting the energy equation. solver.setup.models.energy.enabled = Tru

![](_page_21_Picture_186.jpeg)

![](_page_21_Picture_187.jpeg)

![](_page_21_Picture_188.jpeg)

ч.

#### And many more on….

<cheatsheets.docs.pyansys.com>

or

[developer.ansys.com](https://developer.ansys.com/blog?category_id=107)

![](_page_21_Picture_10.jpeg)

![](_page_21_Picture_189.jpeg)

### Testimonials – Research Community

Pyansys tremendously helped by providing an **easy** way to procedurally read and process data directly from Ansys without any human intervention. Combined with Python's enormous data analysis and plotting capability this helped me automate extraction of knowledge from 100s of giant Ansys simulations and saved a lot of expensive human hours

Ph.D. Student

You can **easily** retrieve node stresses and temperatures. Then outside, there is a material database which you can retrieve yield strength based on temperatures, and finally you can calculate factor of safety. And perhaps you can plot it. Think about you have many analyses in different locations and you can automatize this process

Aerospace Engineer

I was trying to avoid exporting my results to csy and then importing back into python. [I] started to look also into the "controller" features, which I came to like a lot.

I also contributed to pyansys once, to support reading transient analyses with a reduced number of DOFs […]. As far as I remember it was written in C, which I don't "speak".

Ph.D. Student

Quite **easy** to embed the simulation in different environments. I also have to say, how glad I am that the plotting functionality in pyansys is so much faster and intuitive than its APDL counterpart

Undergraduate Student

data extraction data transforms plotting

automation solver embedding user contributions

![](_page_22_Picture_13.jpeg)

## Conclusions

- PyAnsys introduces a **paradigm shift** in how Ansys simulation tools will be used going forward. Ansys is the '**first**' simulation software provider to introduce such **dynamic interaction** with its products.
- PyAnsys has been deployed on **GitHub** and is **controlled by ANSYS**.
- Ability to separate **Pre-processing**, **FE model** and **Post-processing** from outside the Ansys environment is a strength that PyAnsys has and will help us **deploy**, **maintain** and **scale** for applications across various industries.
- **AI/ML Community** can easily integrate ANSYS physics capabilities into their processes.

![](_page_23_Picture_5.jpeg)

![](_page_23_Picture_6.jpeg)

![](_page_24_Picture_0.jpeg)